As we are monitoring the current outbreak of COVID-19, the information provide below is subject to change. We will *update questions and answers as new information comes to light, and as our planning for the postponed event progresses. We thank you for your flexibility and understanding in this situation.* 

### Will there be a Face-to-Face Event?

No, DIA's *Digital Technology in Clinical Trials* conference will only be offered virtually on the new dates, August 18- 19. Additional information about how to access the meeting virtually will be forthcoming.

#### Will the Short Courses also be rescheduled?

Yes, it is our intent to hold these courses on August 17. Short courses are still available for registration and registrations will be transferred to the new date.

## Why did DIA decide to convert DIA's *Digital Technology in Clinical Trials* conference to a Virtual Meeting?

DIA's mission—to work across the healthcare continuum to ensure patients have the therapies needed—couldn't be more essential than during times like these. The *Digital Technology in Clinical Trials* conference will remain an interactive, multiday event. This year, DIA will accomplish that goal via a live, digital platform.

## When will I get more information on the Virtual Meeting?

More information is forthcoming.   

#### When will the virtual meeting take place?

The Virtual Meeting will take place on August 18-19, 2020.

#### Why did you wait until now?

DIA leadership has been gathering to discuss the situation at-length, in coordination with external advisory panel of key stakeholders to support evidence-based decision-making. At this time, it is clear that an in-person meeting would be impossible.

## Will the Face-to-Face *Digital Technology in Clinical Trials* conference be rescheduled to take place later this year?

No, there will not be a face-to-face event in 2020.

#### Will paid attendee badge registrations be refunded if they cannot attend the virtual meeting date?

All attendee registrations will automatically be transferred to the virtual meeting date, giving them access to both the live virtual meeting sessions and the on demand recorded sessions afterwards. If attendees cannot attend the rescheduled dates, they may transfer their registration to another individual.

#### Can I transfer my registration to a colleague?

Yes, should you not be able to attend the virtual meeting dates, you may transfer your registration to a colleague.

#### Will attendees be refunded for airline tickets?

Registrants are responsible for canceling their own hotel and airline reservations. DIA is not responsible for any airfare, hotel, or other costs incurred by registrants.

DIA

#### Will attendees be refunded for hotel costs?

Registrants are responsible for canceling their own hotel and airline reservations. DIA is not responsible for any airfare, hotel, or other costs incurred by registrants.

## What if I can't attend the virtual meeting live? Will sessions be recorded?

Yes, all sessions presented virtually will be recorded and made available on demand, post-meeting. 

#### When will the recordings be made available?

We expect all recordings to be made available no more than three weeks after the live Virtual Meeting ends.

#### How can I network virtually?

We are looking into networking options for the Virtual Event. 

#### Which sessions are available virtually?

DIA will be releasing a Virtual Meeting agenda in the next few weeks which will include all sessions that will be available live virtually.

#### Can I claim CE for sessions I participated in for the live Virtual Meeting?

Yes. We will be able to offer ACPE, IACET, and ACRP credit for all sessions attended during the live Virtual Meeting. More information on when the CE portal will be open to follow. There will be a CE Attendance form you will need to complete and send back to NAEvents@DIAglobal.org for the sessions you attended by August 26, 2020, so your attendance can be loaded into the system in time for the portal to open. The portal will open September 2, 2020.

#### Can I claim CE for viewing recorded sessions after the live Virtual Meeting?

No.

#### What are the technical requirements to attend the virtual *Digital Technology in Clinical Trials* conference?

Additional information on how to attend the virtual meeting will be sent to all attendees in the next few weeks.  

#### Will exhibitors be refunded for booth space?

Exhibitors will not be refunded for booth/marketing opportunities. Exhibitors will be offered the opportunity to transfer their monies to the postponed conference. Please see the dedicated exhibitor communication that went out and reach out to Heej Ko (Heej.Ko@DIAglobal.org) or Jessica Culp (Jessica.Culp@DIAglobal.org) regarding additional questions.

#### Can you still register for the Digital Technology in Clinical Trials conference?

Yes, registration is available once the new dates are posted.

#### Can I transfer my conference registration to a different DIA event?

No, you will not be able to transfer your registration to a different DIA event. Your registration will be transferred to the postponed conference date.

# How to Join the Virtual Meeting

#### **Overview**

Registered attendees to the *Digital Technology in Clinical Trials* have the option to participate virtually through a secure online webinar service. If you are joining as a virtual attendee, you can view presentations and hear presenters. You can also participate using the "raise your hand" function and send messages to others. Some attendee controls may not be available (mute/unmute), as they will be controlled by the host.

#### Before the Virtual Meeting

- 1. You will need a computer, tablet, or smartphone with speaker or headphones. You will have the opportunity to check your audio immediately upon joining the virtual meeting session.
- 2. If this is your first Zoom meeting/webinar you will need to download the Zoom Client for Meetings (Access here). Otherwise, you will be prompted to download and install Zoom when you click a *join* link.
- 3. You will receive links to join a virtual meeting session in the online meeting agenda as well as in daily email send during the meeting event.

#### Joining a Live Webinar Session

- 1. To join the webinar, click the *Join Webinar* link provided you in the online agenda. The agenda will also be sent to you daily during the virtual meeting via email and the webinar links will also be provided in the email.
- 2. If the "Zoom Client for Meetings" token has not been installed on your device, the web browser client will download automatically when you start or join your first Zoom meeting.
- 3. Depending on your default web browser, you may be prompted to open Zoom. Click *Allow***.**

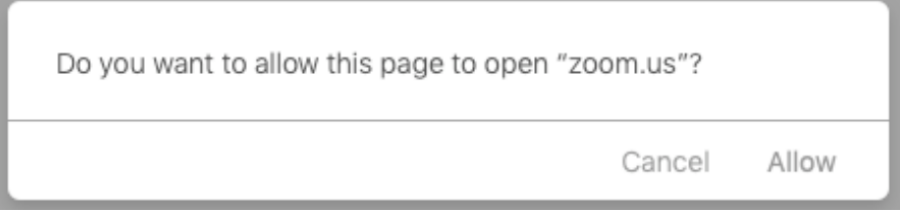

4. If prompted, enter your name and email address, then click *Join Webinar* or tap *Join***.**

After joining, if the host hasn't started broadcasting the webinar you will receive the following message.

# Please wait for the host to start this webinar.

# Participating During the Webinar

1. Attendees will use their webinar controls to participate in a webinar. These controls are accessed on screen by clicking on a control function.

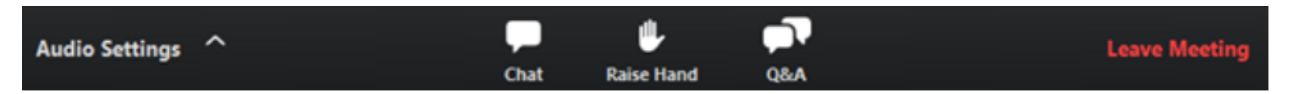

2. **Audio Settings** are only visible if the host has granted you permission to talk. If the host gives you permission, you can unmute and talk during the webinar. All participants will be able to hear you. If the host allows you to talk, you will receive a notification.

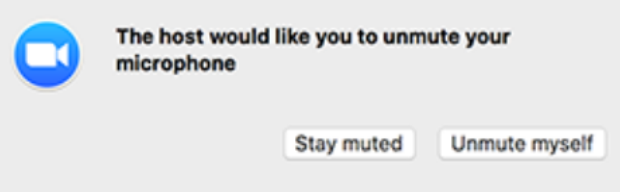

- 3. **Chat:** When you open an **in-meeting chat**, it allows you to send chat messages to the host, panelists, and attendees.
- 4. **Raise Hand:** If you need something from the host, use the *Raise Your Hand* function. This feature should be used if you have a question and would like to speak out loud.
- 5. **Question & Answer:** Open the Q&A window, allowing you to ask questions to the host and presenters. They can either reply back to you via text in the Q&A window or answer your question live.
	- a. Type your question into the Q&A box. Click *Send***.**

Note**:** Check **Send Anonymously** if you do not want your name attached to your question in the Q&A.

- b. If the host replies via the Q&A, you will see a reply in the Q&A window.
- c. As an attendee, you can also "like" or comment on other attendee's questions. This helps the host or participant identify popular questions, especially with many attendees.
	- i. Click the **thumbs up** icon to like a comment. The number beside the icon is the total number of likes.
	- ii. Click the **red thumbs up** icon to un-like a comment.
	- iii. Click the comment to write a reply and click **Send.**
- 6. **Leave Meeting:** Click **Leave Meeting** to leave the webinar at any time. If you leave, you can rejoin if the webinar is still in progress.